# Implementation of an e-Commerce Site for SME (Small to Medium Enterprise)

Ву

Lamia Kibria

2013-2-55-029

Md. Abu Yousuf Sarker Shawon

2013-2-55-006

And

Md. Mahabubul Hasan

2013-2-55-017

Under Supervision of

Dr. Mohammad Arifuzzaman

Assistant Professor

Department of Electronics and Communications Engineering

East West University

This paper is an essential fragmentary of the total completeness of the Degree of Bachelor Science in Electronics and Telecommunications Engineering at East West University.

August, 2017

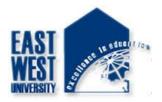

Department of Electronics and Communications Engineering

East West University

# Certificate

Certified that the Project Implementation of an e-Commerce site for SME (Small to Medium Enterprise) has been submitted by Lamia Kibria (ID:2013-2-55-029), Md. Abu Yousuf Sarker Shawon (ID:2013-2-55-006) and Md. Mahabubul Hasan (ID:2013-2-55-017) to the Department of Electronics and Communications Engineering of Faculty of Science and Engineering at East West University, Dhaka, Bangladesh which is required to the partial fulfillment of the Bachelor's degree in Electronics and Telecommunications Engineering .This project has been carried out under our guidance and supervision.

| Chairperson                   |
|-------------------------------|
|                               |
|                               |
|                               |
| Dr. M. Mofazzal Hossain       |
| Professor and Chairperson     |
| Department of Electronics and |
| Communications Engineering    |
| East West University          |
| Dhaka, Bangladesh.            |

Dr. Mohammad Arifuzzaman Assistant Professor Department of Electronics and Communications Engineering East West University Dhaka, Bangladesh.

-----

Supervisor

### **Synopsis**

This project offers a professional standard database for a small to medium enterprise which is fronted by a online website named Online biponi.com which will facilitate a business owner or company with lower cost, good relationship with customers, accessibility, large number of customers, access to info and customer's satisfaction. It will also support the stuffs, owners and clients to distribute the products and services efficiently and effectively.

# Acknowledgement

Thanks to Merciful Allah for the countless blessing to us. He has given all the gifts, generous grace, kindness, the mental and physical strength to complete the project successfully.

We would like to express the gratitude to our supervisor Assistant professor Dr. Mohammad Arifuzzaman of department of Electronics and Communications Engineering for his effort, invertible guidance, valuable suggestion, support and time throughout our project.

We are grateful to our parents without their support, affection and love the project complete was not possible.

Nevertheless we would like to also thank my friends of Electronics and Telecommunications Engineering batch summer 2013 and all the faculty members of ECE Department.

# **Table of Contents**

| Certificate II                    |
|-----------------------------------|
| SynopsisIII                       |
| AcknowledgementIV                 |
| Chapter 1: Introduction1          |
| 1.1 Motivation1                   |
| 1.2 Objective                     |
| 1.3 Purpose                       |
| 1.4 Structure of the project1     |
| Chapter 2: Activities of systems2 |
| 2.1 User activities               |
| 2.2 Customer activities           |
| 2.3 Admin Activities              |
| Chapter 3: Requirements           |
| 3.1 Case Diagram                  |
| 3.2 Activity Diagram              |
| 3.3 Software requirement          |
| Chapter4: Functionalities         |
| 4.1 Product Searching             |
| 4.1.1 Sort by key-word6           |
| 4.1.2 Sort Search Result7         |
| 4.2 Cart Functionalities          |
| 4.2.1 Add to Cart7                |
| 4.2.2 Addition Deduction          |
| 4.2.3 Delete Cart                 |
| 4.3 Checkout                      |
| 4.4 User Feedback                 |
| 4.5 Product Details               |
| 4.6 User Review                   |

| 4.7 Recently viewed products               | 10 |
|--------------------------------------------|----|
| 4.8 Related Products                       | 10 |
| Chapter5: Database Management              | 11 |
| 5.1 Database Tables                        | 11 |
| 5.2 List of All Tables                     | 12 |
| 5.2.1 Account Table                        | 12 |
| 5.2.2 Admin Table                          | 13 |
| 5.2.3 Cart detail Table                    | 13 |
| 5.2.4 Cat Table                            | 14 |
| 5.2.5 Checkout Table                       | 14 |
| 5.2.6 Customer Table                       | 15 |
| 5.2.7 Order cart Table                     | 15 |
| 5.2.8 Product Table                        | 16 |
| 5.2.9 Review Table                         | 16 |
| 5.2.10 Shipping Table                      | 17 |
| 5.2.11 Sub cat Table                       | 17 |
| Chapter 6: Design Specification            | 18 |
| 6.1 Admin User Panel                       | 18 |
| 6.1.1 Administrative Login                 | 18 |
| 6.1.2: Administrative profile              | 19 |
| 6.1.3: Add Category                        | 19 |
| 6.1.4: Add Product                         | 20 |
| 6.1.5: View Product                        | 20 |
| 6.1.6: Checkout                            | 21 |
| 6.1.7: Customer Detail page                | 21 |
| Chapter 7: Specification of Code           | 22 |
| 7.1 Main database connection code          | 22 |
| 7.2 Account login database connection code | 22 |
| 7.3 Admin login database connection page   | 23 |
| 7.4 Cart-process database connection code  | 24 |
| 7.5 Category database connection code      | 27 |
| 7.6 Checkout database connection code      | 28 |
| 7.7 Product table database connection code | 30 |

| Chapter 8: Recommendation | 31 |
|---------------------------|----|
| Chapter 9: Conclusion     | 31 |
| 9.1 Future Aspects        | 31 |
| 9.2 Conclusion            |    |

| Appendix  |  |
|-----------|--|
|           |  |
| Acronyms  |  |
|           |  |
| Reference |  |

# List of all figures

| Fig 3.1: Case Diagram                | 3  |
|--------------------------------------|----|
| Fig 3.2: Activity diagram            | 4  |
| Fig 4.1: Sort by key Word            | 6  |
| Fig 4.2: Addition Deduction of Cart  | 7  |
| Fig 4.3: Delete Cart                 | 8  |
| Fig 4.4: checkout                    | 8  |
| Fig 4.5 User feedback                | 9  |
| Fig 4.6 Product detail               | 9  |
| Fig 4.7: User review                 | 10 |
| Fig 6.1: Administrative login page   |    |
| Fig 6.2: Administrative profile page |    |
| Fig 6.3: Add Category page           |    |
| Fig 6.4: Add Product page            | 20 |
| Fig 6.5: View Product page           | 20 |
| Fig 6.6: Checkout page               | 21 |
| Fig6.7: customer details page        | 21 |

# List of Database Tables

| Fig 5.1: List of all tables | 12 |
|-----------------------------|----|
| Fig 5.2: Account table      | 12 |
| Fig 5.3: Admin table        | 13 |
| Fig 5.4: Cart detail table  | 13 |
| Fig 5.5: Cat table          | 14 |
| Fig 5.6: Checkout table     | 14 |
| Fig 5.7: Customer table     | 15 |
| Fig 5.8: Order cart table   | 15 |
| Fig 5.9: Product table      | 16 |
| Fig 5.10: Review table      | 16 |
| Fig 5.11: Shipping table    | 17 |
| Fig 5.12: Sub Cat table     | 17 |

# **Chapter 1:** Introduction

This project is a customized for an e-Commerce site for any small to medium enterprises. This project has been designed by keep in mind to solve the existing problems of that type of sites in Bangladesh and to promote the online trades through Internet in our country like developed ones.

### 1.1 Motivation

There are some problem in online based e- Commerce websites and databases that are

- 1. There are some reliability issues for which many of business personnel are not interested to use an online business.
- 2. If sites are not updated regularly it will give a negative impression to the user and the customers.
- 3. There are also SPAM and bad publicity issues.

That problem motivated us to create such a project.

### **1.2 Objective**

User and Customers can visit the page, create their wish list and buy product according to their choice by adding or non-adding products to their cart. The information of customers will be collected and saved in the database for the purpose of safety and reliability. Administrator has the authority to add, delete or edit any information of products, customers or any data of the database.

### 1.3 Purpose

Creating more Error free, updated, reliable and licensed web applications to the clients and the customers.

### 1.4 Structure of the project

For Designing of the project we have segmented the procedure sequentially in

- 1. Activities of systems
- 2. Requirements
- 3. Specification of design
- 4. Specification of codes
- 5. Implementation
- 6. Future aspects and updates

# **Chapter 2:** Activities of systems

### 2.1 User activities

- i. They can search for products.
- ii. They can view products details, new arrival products, discount products & most view products.

### **2.2 Customer activities**

- i. They can order any product.
- ii. They can see the billing details.

### 2.3 Admin Activities

- i. They can add, edit & delete product.
- ii. They can view product details.
- iii. They can view customer order details.
- iv. They can add category list of product.

# **Chapter 3:** Requirements

### 3.1 Case Diagram

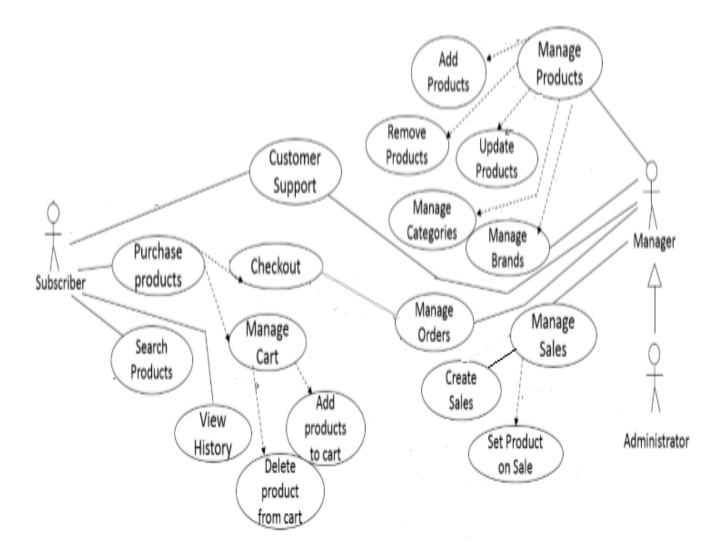

Fig 3.1: Case Diagram

### 3.2 Activity Diagram

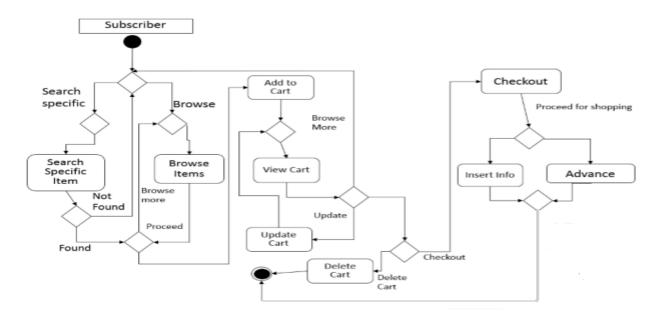

Fig 3.2: Activity diagram

### 3.3 Software requirement:

#### 1. Web Server (Apache Server (XAMPP) [Version: 3.2.2 and above]:

Apache[1] is the most widely used web server software. Developed and maintained by Apache Software Foundation, Apache is a open source software available for free. It runs on 67% of all web servers in the world. It is fast, reliable, and secure. It can be highly customized to meet the needs of many different environments by using extensions and modules. Most Word Press hosting providers use Apache as their web server software.

#### 2. Database Management System(MySQL):

MySQL[2] is a freely available open source Relational Database Management System (RDBMS) that uses Structured Query Language (SQL). SQL is the most popular language for adding, accessing and managing content in a database. It is most noted for its quick processing, proven reliability, ease and flexibility of use.

#### 3. Server side language(PHP):

**PHP[3]** The most popular server-side language on the web, PHP is designed to pull and edit information in the database. It's most commonly bundled with databases written in the SQL language. PHP was designed strictly for the web and remains one of the most widely used languages around. It's easy to install and deploy, is staying competitive with lots of modern frameworks, and is the foundation for a number of content-management systems. PHP-powered sites: Word Press, Wikipedia, Facebook

#### 4. HTML:

First developed by Tim Berner Lee in 1990, HTML [4] is short for Hyper Text Markup Language . HTML is used to create electronic documents (called pages) that are displayed on the World wide web. Each page contains a series of connections to other pages called hyperlinks. Every web page seen on the Internet is written using one version of HTML code or another. HTML code ensures the proper formatting of text and images so that your Internet browser may display them as they are intended to look. Without HTML, a browser would not know how to display text as elements or load images or other elements. HTML also provides a basic structure of the page, upon which Cascading Style sheet are overlaid to change its appearance. One could think of HTML as the bones (structure) of a web page, and CSS as its skin (appearance).

#### 5. CSS:

CSS[5] is a language that describes the style of an HTML document.CSS describes how HTML elements should be displayed.

It is much easier to maintain the appearance of a Web site. If one use a single CSS file updating this file allows the Web site look-and-feel to be altered easily; in contrast use of HTML formatting elements would require every file to be updated to change the appearance.

CSS provides rich functionality, including defining the appearance of HTML pages when they are printed.

Use of CSS provides much greater accessibility, allowing users with special needs to alter the appearance of a Web page to suit their requirements. CSS also allows Web pages to be more easily rendered by special devices, such as speaking browsers.

#### 6. BOOTSTRAP:

Bootstrap [6] is the most popular HTML, CSS, and JS framework for developing responsive, mobile first project on the web.

#### 7. JavaScript:

The most common use of **JavaScript** [7] is to add client-side behavior to HTML pages, also known as Dynamic HTML (DHTML). Scripts are embedded in or included from HTML pages and interact with the Document Object Model (DOM) of the page.

#### 8. JQuery:

**jQuery[8]** is a cross-platform JavaScript library designed to simplify the client-side scripting of HTML. It is free, open-source software using the permissive MIT license. Web analysis indicates that it is the most widely deployed JavaScript library by a large margin

#### 9. Version Control Software(github):

Github[9] is a development platform inspired by the way anyone work .From open to Business , one can host and review code , manage projects, and build software alongside millions of other developers.

#### 10. Text Editor(Brackets):

Brackets is a open source text editor that lets one efficiently design, develop and maintain standard based websites and applications. Bracket provides a powerful combination of visual layout tools application, development features and code editing support.

#### 11. Browser:

Any browser can open and support the server and website.

# **<u>Chapter4:</u>** Functionalities

### 4.1 Product Searching

Users can search for products in a more convenient way through features like-

#### 4.1.1 Sort by key-word

Our application's search bar provides the users with auto-suggestions by matching the keywords to any product related info and shows it below the search bar. This piece of AJAX functionality is managed completely with plain and Javascript code. No jQuery or any other library was used for this part of the functionality to maintain simplicity.

Q

m

multimedia

Fig 4.1: Sort by key word

#### 4.1.2 Sort Search Result

Users can sort the search result to their likings, sorting can be done considering products'-

- Price (High to Low/ Low to High)
- Categories
- Brand Names

### **4.2 Cart Functionalities**

**Online Biponi.com** cart system provides convenient features for users to help product purchasing ore interactive.

#### 4.2.1 Add to Cart

Users add their to be purchased products to the cart.

#### 4.2.2 Addition Deduction

After a user adds a certain number of products to a cart he/she might come to a decision to add another piece of the product to the cart or deduct by one. This fine-tuning feature is implemented on the cart to increase customer satisfaction.

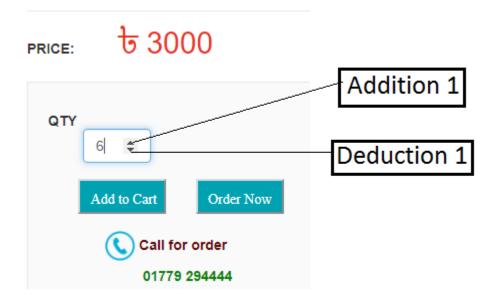

Fig 4.2: addition deduction of cart

#### 4.2.3 Delete Cart

Cart deletion can be performed to discard a cart full of products and continue with a new one.

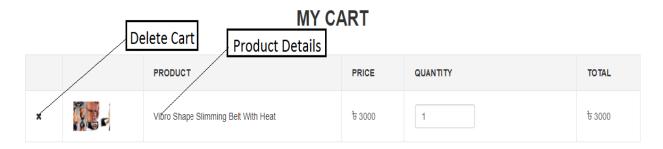

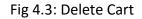

### 4.3 Checkout

Users can checkout only using valid phone number and email address. The validity and authentication is managed by Stripe- a well renowned, accredited API for handling payment procedures globally, and supporting user with by providing convenience.

| C | н | F | С | Κ        | O |   | Т |
|---|---|---|---|----------|---|---|---|
| 0 | П |   | U | <b>r</b> |   | U |   |

| Biponi Mahabub_20@hotmail.com 01912584017 Bangladesh  H-91, R-4,Block-F, Bashudhara Residential Area | BILLING DETAILS                     | Vaild Email | SHIP TO A DIFFERENT ADDRESS? |
|----------------------------------------------------------------------------------------------------|-------------------------------------|-------------|------------------------------|
| Biponi Mahabub_20@hotmail.com 01912584017 Bangladesh  H-91, R-4,Block-F, Bashudhara Residential Area | Mahabubul                           | Hasan       |                              |
| Bangladesh   H-91, R-4,Block-F, Bashudhara Residential Area                                          | Biponi                              |             | OTHER NOTE                   |
| H-91, R-4,Block-F, Bashudhara Residential Area                                                       | Mahabub_20@hotmail.com              | 01912584017 |                              |
|                                                                                                    | Bangladesh                          | T           |                              |
|                                                                                                    | H-91, R-4,Block-F, Bashudhara Resid | ential Area |                              |
| 1212 Dhaka                                                                                           | 1212                                | Dhaka       |                              |

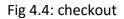

### 4.4 User Feedback

Users can give their Feedback on products, which can be removed later by the users at will.

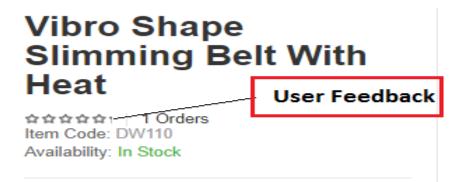

Fig 4.5 User feedback

### **4.5 Product Details**

Product detail page shows a details information about stock, price, brand, category etc.

| PRODUCT DETAILS                                       | REVIEWS (0)                                             | DELIVERY INFO                                                                             | HOW TO ORDER |
|-------------------------------------------------------|---------------------------------------------------------|-------------------------------------------------------------------------------------------|--------------|
| Product Deta                                          | ail                                                     |                                                                                           |              |
| আর্কশনীয় করে তুলবে।<br>কঠিন ও দীর্ঘসময় ধরে পরিঃ     | শ্রম ছাড়াই খুব অল্প সময়<br>ন পার্শপ্রতিক্রিয়া ছাড়াই | ল্লিম ফিগার যা আপনাকে আ<br>। নিয়মিত ব্যাবহারের মাধ্যমে ।<br>। প্রডাক্টটি সম্পর্কে ভালোভা | আপনার        |
| **How to works:<br>https://www.youtube.com/           |                                                         | M                                                                                         |              |
| **How To Use:                                         |                                                         |                                                                                           |              |
| 1. Use 2-3 times per day.                             |                                                         |                                                                                           |              |
| 3. Use 10 minutes per are<br>4. Drink 200-500ml water | a for protecting motor.<br>after one-time perform       |                                                                                           | r time.      |
| 5. One hour after dinner to                           | o use(not use at once a                                 | fter dinner).                                                                             |              |

#### Fig 4.6 Product detail

### 4.6 User Review

Users can give their review on products when order proceeds.

| PRODUCT DETAILS | REVIEWS (0) | DELIVERY INFO | HOW TO ORDER |  |   |
|-----------------|-------------|---------------|--------------|--|---|
| Make A Rev      | iew         |               |              |  |   |
| Email address:  |             |               |              |  |   |
| Name:           |             |               |              |  |   |
| Review          |             |               |              |  |   |
|                 |             |               |              |  |   |
|                 |             |               |              |  | / |
| submit          |             |               |              |  |   |
| COMMENTS        |             |               |              |  |   |

#### Fig 4.7: User review

### 4.7 Recently viewed products

This portion makes good use of cookies to keep and show the recently viewed products by a user.

#### **4.8 Related Products**

This part shows the related products to the current one in a sense that the users could potentially be interested to purchase them. (i.e., same category or frequently bought together) These products suggestions are derived and fetched from accessing the cart data and finding the products those were sold together more frequently than the other products.

# **Chapter5:** Database Management

Database Design: Database design is the process of producing a detailed data model of a database. This data model contains all the needed logical and physical design choices and physical storage parameters needed to generate a design in a data definition language, which can then be used to create a database.

My database name is "shop".

### 5.1 Database Tables

In relational databases and flat file databases, a table is a set of data elements (values) using a model of vertical columns (identifiable by name) and horizontal rows, the cell being the unit where a row and column intersect. A table has a specified number of columns, but can have any number of rows. I have total of 11 tables. They are-

- account
- admin
- cart\_detail
- cat
- checkout
- Customer
- order cart
- product
- review
- shipping
- Sub cat

# 5.2 List of All Tables:

| phpMyAdmin                  | ← 📑 Server: 1 | 27.0.0  | .1 » 📄 Data | base: shop  |            |                   |         |        |                       |                   |           |     |
|-----------------------------|---------------|---------|-------------|-------------|------------|-------------------|---------|--------|-----------------------|-------------------|-----------|-----|
| A 5 0 0 0 0 0 0             | Structure     | 8       | SQL         | Search      | Query      | Exp               | ort 📕   | Import | Operations            | Privileges        | Routines  | 0   |
| Recent Favorites            | account       | *       | Browse      | Structure   | e 🤹 Search | 🕌 Insert          | 👷 Empty | Drop   | <sup>0</sup> InnoDB   | latin1_swedish_ci | 16 KiB    |     |
|                             | 🗆 admin       | ŵ       | Browse      | Structure   | e 🤹 Search | ∃i Insert         | 🚍 Empty | 🤤 Drop | <sup>1</sup> InnoDB   | latin1_swedish_ci | 16 KiB    | 1   |
| New<br>∟ information_schema | 📄 cart_detai  | 1       | Browse      | Structure   | e 👒 Search | 3 insert          | 🚍 Empty | Drop   | <sup>14</sup> InnoDB  | latin1_swedish_ci | 16 KiB    | -   |
| mysql                       | 🗆 cat         | ŵ       | Browse      | J Structure | e 🤹 Search | ac Insert         | 🖷 Empty | 🔵 Drop | <sup>8</sup> InnoDB   | latin1_swedish_ci | 16 KiB    |     |
| performance_schema          | checkout      | *       | Browse      | Structure   | e 👒 Search | <b>≩</b> ∉ Insert | 🚍 Empty | Drop   | 4 InnoDB              | latin1_swedish_ci | 16 KiB    |     |
| phpmyadmin                  | _ customer    | *       | Browse      | Structure   | e 🤹 Search | <b>≩</b> ∉ Insert | 🚍 Empty | Drop   | 11 InnoDB             | latin1_swedish_ci | 16 KiB    | 1   |
| shop                        | order_car     | *       | Browse      | Structure   | e 👒 Search | <b>}</b> ∔ Insert | 🚍 Empty | Drop   | <sup>11</sup> InnoDB  | latin1_swedish_ci | 16 KiB    | -   |
| New                         | product       | *       | Browse      | Structure   | e 🤰 Search | 3 Insert          | Rempty  | Drop   | <sup>16</sup> InnoDB  | latin1_swedish_ci | 64 KiB    | 100 |
| account                     | review        | *       | Browse      | M Structure | e 💘 Search | ai Insert         | 🚍 Empty | Drop   | 27 InnoDB             | latin1_swedish_ci | 16 Ki8    |     |
| cart_detail                 | shipping      | *       | Browse      | F Structure | e 🤹 Search | ac Insert         | 🚍 Empty | Drop   | 4 InnoDB              | latin1_swedish_ci | 16 KiB    |     |
| ∔_ <mark>}</mark> cat       | sub_cat       | *       | Browse      | Structure   | e 👒 Search | 3-i Insert        | 🚍 Empty | Drop   | <sup>18</sup> InnoDB  | latin1_swedish_ci | 16 KiB    | -   |
| + checkout                  | 11 tables     | Sun     | 1           |             |            |                   |         |        | <sup>114</sup> InnoDE | latin1_swedish_c  | j 224 KiB | θB  |
| + order_cart                | ↑ © Ch        | eck al  | Wit         | h selected: |            | •                 |         |        |                       |                   |           |     |
| F.p product                 |               |         |             |             |            |                   |         |        |                       |                   |           |     |
| review                      | Print 👼 Dat   | a dicti | onary       |             |            |                   |         |        |                       |                   |           |     |
| + shipping                  | Create        | e table |             |             |            |                   |         |        |                       |                   |           |     |
| + sub_cat                   |               |         |             |             |            |                   |         |        |                       |                   |           |     |
| a test                      | Nomo          |         |             |             |            | or of colum       | -       |        |                       |                   |           |     |

Fig 5.1: List of all tables

### 5.2.1 Account Table:

|          | wse 🥻        | Structure     | SQL 🔍             | Search     | é Inse | rt 📕    | Export   | 📕 lmp     | oort 🖭      | Privileges | s 🥜 Ol    | perations     | Tracki    | ing 24    | Triggers     |                 |          |
|----------|--------------|---------------|-------------------|------------|--------|---------|----------|-----------|-------------|------------|-----------|---------------|-----------|-----------|--------------|-----------------|----------|
| 1        | able structu | ire da        | Relation view     |            |        |         |          |           |             |            |           |               |           |           |              |                 |          |
| #        | Name         | Туре          | Collation         | Attributes | Null [ | Default | Comments | Extra     | Action      |            |           |               |           |           |              |                 |          |
| 1        | name         | varchar(30)   | latin1_swedish_ci |            | No A   | lone    |          |           | 🥜 Change    | 😑 🔘 Drop   | 🔑 Primary | / 🔟 Unique    | 🔄 Index 🛐 | Spatial   | T Fulltext   | Distinct value  | s 🔻 More |
| 2        | email        | varchar(30)   | latin1_swedish_ci |            | No A   | lone    |          |           | 🥜 Change    | e 🥥 Drop   | Primary   | / Unique      | Index 🛐   | Spatial   | T Fulltext   | Distinct values | s 🗢 More |
| 3        | password     | varchar(30)   | latin1_swedish_ci |            | No /   | lone    |          |           | 🥜 Change    | e 🥥 Drop   | 🤌 Primary | / 😈 Unique 🕴  | 🔄 Index 🛐 | Spatial   | T Fulltext   | Distinct value  | 🗧 🔻 More |
| 4        | mobile       | int(12)       |                   |            | No A   | lone    |          |           | 🥜 Change    | e 🥥 Drop   | Primary   | Unique        | Index 🛐   | Spatial   | T Fulltext   | Distinct values | s 🔻 More |
| 2        | Check al     | With se       | lected: 📄 Browse  | e 🥜 Char   | ige 🌘  | Drop    | 🤌 Primar | y U       | Unique 🧧    | 🗐 Index    | 🐴 Add to  | central colum | ins 🐴 R   | lemove fr | om central ( | columns         |          |
| int      | Propo        | se table stru | cture 😡 💿 Tra     | ck table   | Move   | column  | s 🍃 Impr | ove table | e structure |            |           |               |           |           |              |                 |          |
| dd<br>xe |              | column(s)     | after mobile      | •          | Go     |         |          |           |             |            |           |               |           |           |              |                 |          |
|          |              |               |                   |            |        |         |          |           |             |            |           |               |           |           |              |                 |          |

Fig 5.2: Account table

### 5.2.2 Admin Table:

|          | Table structure           |                 | elation view      |                 | MII            | Defeult | Comments                     | Future       | 8 -4i -           |       |                |           |        |             |              |               |
|----------|---------------------------|-----------------|-------------------|-----------------|----------------|---------|------------------------------|--------------|-------------------|-------|----------------|-----------|--------|-------------|--------------|---------------|
| #<br>] 1 | Name<br>admin_id <i>P</i> | Type<br>int(11) | Collation         | I SAGERGE STATE | and the second | None    | Aning Course in Children and | AUTO_INCREMI | Actio<br>ENT 🥜 Ch |       | 😂 Drop 🔌       | Primary 💽 | Unique | 🛐 Index 🕎 🗄 | Spatial 📺 Fu | lltext 🗢 More |
| 2        | email                     | varchar(50)     | latin1_swedish_ci |                 | No             | None    |                              |              | 🖉 Ch              | nange | 🔵 Drop 🌽       | Primary   | Unique | 💽 Index 🕎 🗄 | Spatial 👖 Fu | litext 🔻 More |
| 3        | pass                      | varchar(20)     | latin1_swedish_ci |                 | No             | None    |                              |              | 🦉 Ch              | nange | 😂 Drop 🄑       | Primary 💽 | Unique | 🛐 Index 🕎 🗄 | Spatial 📊 Fu | lltext 🗢 More |
| <u>.</u> | Check all                 | With selec      | ted: 📄 Browse     | 🥖 Change        | 0              | Drop    | 🤌 Primary                    | 🔟 Unique 🍃   | 🛾 Index 🤘         | 👌 Add | to central col | umns 🔮    | Remove | from centra | i columns    |               |

Fig 5.3: Admin table

### 5.2.3 Cart detail Table:

| 1 A | Browse     | 0K       | Structur            | e ,    | SQL        | 0      | Search 34    | Insert | E E        | xport | 🔜 Impoi           | t    | ] Pri | vileges | - So | Operations | ۲      | Tracking       | 26 Triggers    |
|-----|------------|----------|---------------------|--------|------------|--------|--------------|--------|------------|-------|-------------------|------|-------|---------|------|------------|--------|----------------|----------------|
| 1   | Showing    | rows 0   | - 13 (14            | total, | Query tool | k 0.00 | 17 seconds.) |        |            |       |                   |      |       |         |      |            |        |                |                |
| LE  | CT * FROM  | 1 `cart_ | detail <sup>.</sup> |        |            |        |              |        |            |       |                   |      |       |         |      |            |        |                |                |
|     |            |          |                     |        |            |        |              |        |            |       |                   |      |       |         |      | Profiling  | [ Edit | inline ] [ Edi | it][Explain SC |
|     | Show       | all   /  | Number o            | f row: | 5: 25      | •      | Filter rows: | Search | this table | 9     | Sort by           | key: | Nor   | ne      |      |            |        |                |                |
|     |            |          |                     |        | -          | 12     |              |        |            |       |                   |      |       |         |      |            |        |                |                |
|     | ions<br>¯→ |          |                     | -      | cart dota  | il id  | order_cart   | id pro | duct_id    | qty   | per_price         | disc | ount  | total   |      |            |        |                |                |
|     | 6 - 10     | Se Co    | oy 🥥 De             |        | cart_deta  | 1      |              | 2      | 3          | 2     | 7000              | uisc | 0     |         |      |            |        |                |                |
|     |            |          | oy 🥥 De             |        |            | 2      | 8            | 34     | 8          | 1     | 960               |      | 0     | 960     |      |            |        |                |                |
|     | 2 Edit     | Ge Co    | oy 🥥 De             | elete  |            | 3      | 8            | 34     | 9          | 1     | 1000              |      | 0     | 1000    |      |            |        |                |                |
|     | 2 Edit     | Co       | oy 🥥 De             | elete  |            | 4      | 8            | 34     | 10         | 1     | 3000              |      | 0     | 3000    |      |            |        |                |                |
|     | 🥜 Edit     | Ge Co    | oy 🥥 De             | elete  |            | 5      | 8            | 34     | 6          | 1     | 590               |      | 0     | 590     |      |            |        |                |                |
|     | 🥜 Edit     | Co       | oy 🥥 De             | elete  |            | 6      | 8            | 34     | 3          | 2     | 7000              |      | 0     | 14000   |      |            |        |                |                |
|     | 🥜 Edit     | 🛃 é Coj  | oy 🥥 De             | elete  |            | 7      | 8            | 15     | 4          | 1     | 2200              |      | 0     | 2200    |      |            |        |                |                |
|     | 🥜 Edit     | E Co     | oy 🥥 De             | elete  |            | 9      | 8            | 37     | 14         | 1     | 950               |      | 0     | 950     |      |            |        |                |                |
|     | 🥔 Edit     | Se Co    | oy 🥥 De             | elete  |            | 10     | 8            | 87     | 2          | 3     | 5950              |      | 0     | 17850   |      |            |        |                |                |
|     | 🥜 Edit     | Col      | oy 🥥 De             | elete  |            | 11     | 8            | 37     | 4          | 1     | 2200              |      | 0     | 2200    |      |            |        |                |                |
|     | 🥔 Edit     | Se Co    | oy 🥥 De             | elete  |            | 14     | 8            | 8      | 10         | 1     | <mark>3000</mark> |      | 0     | 3000    |      |            |        |                |                |
|     | 🥔 Edit     | Col      | oy 🥥 De             | elete  |            | 15     | 8            | 19     | 10         | 1     | 3000              |      | 0     | 3000    |      |            |        |                |                |
|     | 🥔 Edit     | Se Co    | oy 🥥 De             | elete  |            | 16     | 8            | 9      | 2          | 4     | 5950              |      | 0     | 23800   |      |            |        |                |                |
|     | () = 414   | 2100     | oy 🥥 De             | lata   |            | 17     |              | 19     | 6          | 1     | 590               |      | 0     | 590     |      |            |        |                |                |

Fig 5.4: Cart detail table

### 5.2.4 Cat Table:

|   | Brow           | se M        | Structure     | SQ        | L 🧠 Search         | ∃-insert   | Export          | 🔜 Import         | Privileges        | Operations | Tracking               | 36 Triggers    |
|---|----------------|-------------|---------------|-----------|--------------------|------------|-----------------|------------------|-------------------|------------|------------------------|----------------|
| / | Show           | ing rows 0  | - 7 (8 total, | Query too | k 0.0007 seconds.) |            |                 |                  |                   |            |                        |                |
| L | <u>ECT</u> * F | ROM 'cat'   |               |           |                    |            |                 |                  |                   |            |                        |                |
|   |                |             |               |           |                    |            |                 |                  |                   | 🕖 Profilin | g [ Edit inline ] [ Ed | it][Explain SQ |
|   | Sho            | ow all   N  | umber of ro   | ows: 25   | Filter ro          | ws: Search | this table      | Sort by k        | ey: None          | *          |                        |                |
|   |                |             |               |           |                    |            |                 |                  |                   |            |                        |                |
| - | tions<br>Г→    |             | ~             | cat_id    | cat_name           | img_p      | ath             |                  |                   |            |                        |                |
|   |                | dit 👫 Cop   | y 🥥 Delet     | 0         |                    |            |                 | -other-electroni | c-reviews.jpg     |            |                        |                |
|   | B E            | dit 📑 i Cop | y 🥥 Delet     | e 9       | Health & Beauty    | images     | category/67754  | -index.jpg       |                   |            |                        |                |
| ) | B E            | dit 📑 Cop   | y 🥥 Delet     | e 10      | Home & Kitchen     | images     | /category/67331 | -astonishing-kit | chen-home-thr     |            |                        |                |
|   | 2 E            | lit 📑 Cop   | y 🥥 Delet     | e 11      | Watch              | images     | category/2438-t | issot-v8-quartz  | -chronograph      |            |                        |                |
| ) | Ø E            | dit 🛃 Cop   | y 🥥 Delet     | e 13      | Jewelery           | images     | category/70863  | -1647a30c71d0    | 0172ea8bcff93329  | )          |                        |                |
|   | De E           | dit 📑 i Cop | y 🎯 Delet     | e 14      | Gift Items         | images     | /category/24006 | -Gift-Items-2.jp | 9                 |            |                        |                |
|   | Ø E            | dit 📑 Cop   | y 🥥 Delet     | e 15      | Kids Zone          | images     | category/12311  | -images.jpg      |                   |            |                        |                |
| 0 | 2 E            | lit 📑 Cop   | y 🥥 Delet     | e 16      | Other Products     | images     | /category/33557 | -TWS_Banner_     | OtherProducts-e14 | 4          |                        |                |
|   |                |             |               |           |                    |            |                 |                  |                   |            |                        |                |

Fig 5.5: Cat table

### 5.2.5 Checkout Table:

| _ | Bro | wse 🥻 Struct  | ture 📔 SC    | QL 🧠 Search       | 3- Insert  | ł    | Export   | Import     | Privil   | eges  | Je Operatio | ns 💿 1   | racking  | 26 Trigg | ers        |               |
|---|-----|---------------|--------------|-------------------|------------|------|----------|------------|----------|-------|-------------|----------|----------|----------|------------|---------------|
| ŀ | Та  | ble structure | Relation     | i view            |            |      |          |            |          |       |             |          |          |          |            |               |
|   | #   | Name          | Туре         | Collation         | Attributes | Null | Default  |            | Comments | Extra |             | Action   |          |          |            |               |
|   | 1   | checkout_id 🔑 | int(11)      |                   |            | No   | None     |            |          | AUTO  | _INCREMENT  | 🥜 Change | e 🥥 Drop | Primar   | / 😈 Unique | e 🐖 Index 🔻 N |
|   | 2   | name          | varchar(150) | latin1_swedish_ci |            | No   | None     |            |          |       |             | 🥜 Change | e 🥥 Drop | 🔑 Priman | Unique     | e 🐖 Index 🗢 N |
|   | 3   | email         | varchar(150) | latin1_swedish_ci |            | No   | None     |            |          |       |             | 🥜 Change | e 🥥 Drop | 🤌 Priman | / 😈 Unique | e 🐖 Index 🔻 N |
|   | 4   | order_cart_id | int(11)      |                   |            | No   | None     |            |          |       |             | 🥜 Change | e 🥥 Drop | 🔑 Priman | Unique     | e 📻 Index 🗢 N |
|   | 5   | cust_id       | int(11)      |                   |            | No   | None     |            |          |       |             | 🥜 Change | e 🥥 Drop | 🤌 Priman | / 😈 Unique | e 🐖 Index 🔻 N |
|   | 6   | phone         | varchar(15)  | latin1_swedish_ci |            | No   | None     |            |          |       |             | 🥜 Change | e 🥥 Drop | 🔑 Priman | / 😈 Unique | e 🐖 Index 🗢 N |
|   | 7   | country       | varchar(25)  | latin1_swedish_ci |            | No   | None     |            |          |       |             | 🥜 Change | e 🥥 Drop | 🤌 Priman | / 😈 Unique | e 震 Index 🗢 N |
|   | 8   | address       | varchar(250) | latin1_swedish_ci |            | No   | None     |            |          |       |             | 2 Change | e 🥥 Drop | 🔑 Priman | / 😈 Unique | e 🐖 Index 🗢 N |
|   | 9   | postcode      | varchar(12)  | latin1_swedish_ci |            | No   | None     |            |          |       |             | 🥜 Change | e 🥥 Drop | 🤌 Priman | / 😈 Unique | e 🐖 Index 🗢 N |
|   | 10  | city_town     | varchar(100) | latin1_swedish_ci |            | No   | None     |            |          |       |             | 🥜 Change | e 🥥 Drop | 🔑 Priman | / 🔲 Unique | e 🛃 Index 🗢 N |
|   | 11  | co_name       | varchar(50)  | latin1_swedish_ci |            | No   | None     |            |          |       |             | 🥜 Change | e 🥥 Drop | 🤌 Priman | / 😈 Unique | e 🐖 Index 🗢 N |
|   | 12  | other_note    | varchar(500) | latin1_swedish_ci |            | No   | None     |            |          |       |             | 2 Change | e 🥥 Drop | 🤌 Priman | / 😈 Unique | e 🐖 Index 🗢 N |
|   | 13  | order_date    | timestamp    |                   |            | No   | CURRENT_ | _TIMESTAMP |          |       |             | 🥜 Change | e 🥥 Drop | 🤌 Priman | / 😈 Unique | e 🐖 Index 🔻 N |
|   | 14  | status        | int(11)      |                   |            | No   | None     |            |          |       |             | 🥜 Change | e 🥥 Drop | 🔑 Priman | / 🔲 Unique | e 🐖 Index 🗢 N |
|   | 15  | delivery_date | datetime     |                   |            | No   | None     |            |          |       |             | 🥜 Change | e 🥥 Drop | 🤌 Priman | / 😈 Unique | e 🐖 Index 🔻 N |
|   | 16  | ship_id       | int(11)      |                   |            | No   | None     |            |          |       |             | 2 Change | e 🤤 Drop | 🔑 Priman | / 😈 Unique | e 🗾 Index 🗢 N |

Fig 5.6: Checkout table

### 5.2.6 Customer Table:

| Sho          | wing row | 's 0 - 1 | 0 (11 tota | I, Query | / took | 0.0007    | second    | ls.)    |           |         |          |          |             |     |      |           |           |      |               |        |          |
|--------------|----------|----------|------------|----------|--------|-----------|-----------|---------|-----------|---------|----------|----------|-------------|-----|------|-----------|-----------|------|---------------|--------|----------|
| ECT *        | FROM CL  | stomer   |            |          |        |           |           |         |           |         |          |          |             |     |      |           |           |      |               |        |          |
|              |          |          |            |          |        |           |           |         |           |         |          |          |             |     |      | President | ofiling [ | Edit | inline ] [ Ec | lit][E | xplain S |
| 0 SI         | how all  | Nur      | mber of ro | ws:      | 25 •   |           | Filter ro | ows:    | Search    | this ta | ible     |          | Sort by key | . N | lone | T         |           |      |               |        |          |
|              |          |          |            |          |        |           |           |         |           |         |          |          |             |     |      |           |           |      |               |        |          |
| ptions<br>T→ |          |          | ~          | cust     | id     | custor    | ner       |         |           | e       | mail     |          |             |     |      |           |           |      |               |        |          |
|              | Edit 🛃   | Сору     | Delete     |          |        |           |           | mfdq3   | 3stj60Im  |         |          |          |             |     |      |           |           |      |               |        |          |
| 01           | Edit 🛃 é | Сору     | O Delete   | 9        | 80     | rjq0gp9   | )sslh6oa  | oajsk   | 3v0q8v3   | 3       |          |          | E           |     |      |           |           |      |               |        |          |
| 0            | Edit 🛃 i | Сору     | Delete     | Э        | 81     | tgb1I10   | dgobjf6   | ocain   | 7jntph2   |         |          |          |             |     |      |           |           |      |               |        |          |
| 0            | Edit 🛃 é | Сору     | Delete     | e        | 82     | Mahau     | b asdad   |         |           | fo      | dsfdsf   |          | E           |     |      |           |           |      |               |        |          |
| 0            | Edit 🛃   | Сору     | Delete     | 9        | 83     | 5n58rp    | 5m0anq    | t7d78   | Brpkiki6v | 2       |          |          |             |     |      |           |           |      |               |        |          |
| 01           | Edit 🛃 é | Сору     | Oelete     | e        | 84     | shawo     | n mahab   | ub      |           | S       | fdfs     |          | i           |     |      |           |           |      |               |        |          |
| 01           | Edit 🛃 é | Сору     | Delete     | e        | 85     | saif ifte |           |         |           | У       | .saif@gn | mail.con | 1           |     |      |           |           |      |               |        |          |
| 01           | Edit 🛃 d | Сору     | Oelete     | 9        | 86     | 4t2ss4    | truts6q5  | 60ph    | 23qmei    | 1       |          |          | E           |     |      |           |           |      |               |        |          |
| 0            | Edit 🛃   | Сору     | Delete     | Э        | 87     | df7jf1q   | 379frs30  | ol2atli | eb0t6     |         |          |          |             |     |      |           |           |      |               |        |          |
| 01           | Edit 🛃 é | Сору     | Oelete     | 9        | 88     | sha la    |           |         |           | У       | saif@gn  | nail.con | 1           |     |      |           |           |      |               |        |          |
| 0            | Edit 🛃 🕯 | Сору     | Delete     | 9        | 89     | ho2n2d    | :u647m2   | 2fd3ru  | 157038v   | 107     |          |          |             |     |      |           |           |      |               |        |          |
|              |          | k all    |            |          | 0      | Edit      |           |         | Delet     |         | Export   |          |             |     |      |           |           |      |               |        |          |

Fig 5.7: Customer table

### 5.2.7 Order cart Table:

|     | Browse    | DH :           | Structure     | B       | SQL      | 9      | Search         | 3-6 | Insert   |         | Export | - | Import    |     | Privileges | de la | Operations | ۲      | Tra   |
|-----|-----------|----------------|---------------|---------|----------|--------|----------------|-----|----------|---------|--------|---|-----------|-----|------------|-------|------------|--------|-------|
| 1   | Showing   | rows 0 -       | - 10 (11 tota | al, Que | ery tool | k 0.00 | 07 second      | s.) |          |         |        |   |           |     |            |       |            |        |       |
| LE  | CT * FROM | 4 'order_      | cart'         |         |          |        |                |     |          |         |        |   |           |     |            |       | Profiling  | r Edit | inlin |
|     |           |                |               |         |          |        |                |     |          |         |        |   | Tum uumu  |     | -          |       |            | L Cou  |       |
| 1   | ) Show    | ali   N        | umber of ro   | WVS:    | 25       | •      | Filter ro      | ws: | Search t | his tab | le     |   | Sort by k | ey: | None       |       | •          |        |       |
| Opt | ions      |                |               |         |          |        |                |     |          |         |        |   |           |     |            |       |            |        |       |
|     | →         |                |               |         | ler_ca   |        | cust_id        | st  | atus     |         |        |   |           |     |            |       |            |        |       |
|     | C Edit    | Cop            | y 🥥 Delet     | e       |          | 79     | 79             |     |          |         |        |   |           |     |            |       |            |        |       |
| a'  | 🥜 Edit    | Cop            | y 🥥 Delet     | e       |          | 80     | 80             |     |          |         |        |   |           |     |            |       |            |        |       |
| 3   | C Edit    | ≩e Cop         | y 🥥 Delet     | e       |          | 81     | 81             |     |          |         |        |   |           |     |            |       |            |        |       |
| 2   | 🥔 Edit    | Cop            | y 🥥 Delet     | е       |          | 82     | 82             |     |          |         |        |   |           |     |            |       |            |        |       |
|     | 🥜 Edit    | 📑 é Cop        | y 🥥 Delet     | e       |          | 83     | 83             |     |          |         |        |   |           |     |            |       |            |        |       |
| 2   | 🥜 Edit    | Cop            | y 🥥 Delet     | e       |          | 84     | 84             |     |          |         |        |   |           |     |            |       |            |        |       |
| 3   | 🥔 Edit    | 🛃 é Cop        | y 🥥 Delet     | е       |          | 85     | 85             |     |          |         |        |   |           |     |            |       |            |        |       |
| D.  | 🥔 Edit    | St Cop         | y 🥥 Delet     | е       |          | 86     | 86             |     |          |         |        |   |           |     |            |       |            |        |       |
| 3   | 🥜 Edit    | <b>≩</b> ∉ Cop | y 🥥 Delet     | e       |          | 87     | 87             |     |          |         |        |   |           |     |            |       |            |        |       |
| 0   | 🥔 Edit    | 3 € Cop        | y 🥥 Delet     | е       |          | 88     | 88             |     |          |         |        |   |           |     |            |       |            |        |       |
| 0   | 🥜 Edit    | <b>≩</b> ∉ Cop | y 🥥 Delet     | e       |          | 89     | 89             |     |          |         |        |   |           |     |            |       |            |        |       |
|     | 0.000     | beck all       | With s        | alaata  | di di    | Edit   | <b>≩</b> é Cop |     | Delete   | 1000    | Export |   |           |     |            |       |            |        |       |

Fig 5.8: Order cart table

### 5.2.8 Product Table:

| 1  | 🗐 Se  | erver: 127.0.0.1 » 👩 Da | labase: shop : | 🗑 📷 Table: product |            |      |                 |            |                |            |      |           | ¢                      |
|----|-------|-------------------------|----------------|--------------------|------------|------|-----------------|------------|----------------|------------|------|-----------|------------------------|
|    | Bro   | wse 📝 Structure         | SQL            | Search             | i Insert   | 📑 E  | Export 🔜 Import | Privileges | 🤌 Operations   | Tracking   | 26   | Triggers  |                        |
| P  | ta Ta | able structure 🛛 📽      | Relation view  | N                  |            |      |                 |            |                |            |      |           |                        |
|    | #     | Name                    | Туре           | Collation          | Attributes | Null | Default         | Comments   | Extra          | Action     |      |           |                        |
| 9  | 1     | p_id 🔑                  | int(11)        |                    |            | No   | None            |            | AUTO_INCREMENT | 🥜 Change 🧯 | Drop | Primary   | 😈 Unique 🐖 Index 🔻 Mor |
|    | 2     | title                   | varchar(50)    | utf8_general_ci    |            | No   | None            |            |                | 🥜 Change 🧯 | Drop | Primary   | 😈 Unique 🐖 Index 🔻 Mor |
| 5  | 3     | sub_cat_id              | int(11)        |                    |            | No   | None            |            |                | 🥜 Change 🧯 | Drop | 🤌 Primary | 😈 Unique 🌠 Index 🔻 Mor |
|    | 4     | detail                  | longtext       | utf8_general_ci    |            | No   | None            |            |                | 🥜 Change 🧯 | Drop | Primary   | 😈 Unique 🐖 Index 🗢 Mor |
| ő  | 5     | price                   | float          |                    |            | No   | None            |            |                | 🥜 Change 🧯 | Drop | 🤌 Primary | 😈 Unique 🐖 Index 🔻 Mor |
|    | 6     | pre_price               | float          |                    |            | No   | None            |            |                | 🥜 Change 🧯 | Drop | Primary   | 😈 Unique 🛃 Index 🔻 Mor |
| Ó  | 7     | stock                   | int(11)        |                    |            | No   | None            |            |                | 🥜 Change 🧯 | Drop | 🤌 Primary | 😈 Unique 🐖 Index 🔻 Mor |
|    | 8     | default_pic             | varchar(100)   | latin1_swedish_c   | i          | No   | None            |            |                | 🥜 Change 🧯 | Drop | 🤌 Primary | 😈 Unique 🐖 Index 🗢 Mor |
| 5  | 9     | img1                    | varchar(100)   | latin1_swedish_c   | l          | No   | None            |            |                | 🥜 Change 🧯 | Drop | 🤌 Primary | 😈 Unique 🐖 Index 🔻 Mor |
|    | 10    | img2                    | varchar(100)   | latin1_swedish_c   | Í          | No   | None            |            |                | 🥜 Change 🧯 | Drop | Primary   | 😈 Unique 🐖 Index 🗢 Mor |
| 5  | 11    | img3                    | varchar(100)   | latin1_swedish_c   | I          | No   | None            |            |                | 🥜 Change 🧯 | Drop | 🤌 Primary | 😈 Unique 🐖 Index 🗢 Mor |
|    | 12    | img4                    | varchar(100)   | latin1_swedish_c   | i          | No   | None            |            |                | 🥜 Change 🧯 | Drop | 🤌 Primary | 😈 Unique 🐖 Index 🗢 Mor |
| j, | 13    | item_code               | varchar(10)    | latin1_swedish_c   | I          | No   | None            |            |                | 🥜 Change 🧯 | Drop | 🤌 Primary | 😈 Unique 🐖 Index 🗢 Mor |
|    | 14    | post_date               | timestamp      |                    |            | No   | CURRENT_TIMESTA | MP         |                | 🥜 Change 🧯 | Drop | Primary   | 😈 Unique 🐖 Index 🗢 Mor |
| 5  | 15    | total_order             | int(10)        |                    |            | No   | None            |            |                | 🥜 Change 🧯 | Drop | 🤌 Primary | 😈 Unique 🐖 Index 🗢 Mor |
|    | 16    | most_view_counter       | int(10)        |                    |            | No   | None            |            |                | 🥜 Change 🧯 | Drop | Primary   | 😈 Unique 🐖 Index 🗢 Mor |
| ő  | 17    | review_counter          | int(11)        |                    |            | No   | None            |            |                | 🥜 Change 🧯 | Drop | 🤌 Primary | 😈 Unique 🐖 Index 🗢 Mor |
|    | 18    | youtube_link            | varchar(250)   | latin1_swedish_c   | i          | No   | None            |            |                | 🧷 Change 🧯 | Drop | Primary   | 😈 Unique 🐖 Index 🛩 Mor |

### Fig 5.9: Product table

### 5.2.9 Review Table:

|    |     | owse 📝    |              | SQL SQL           | earch 💈    | i Inse | ert 📑 Export 📑 I  | mport 💻  | Privileges 🥜 O | perations 💿 Tracking 🐹 Triggers                           |
|----|-----|-----------|--------------|-------------------|------------|--------|-------------------|----------|----------------|-----------------------------------------------------------|
| -  | 101 | Name      | Type         | Collation         | Attributes | Null   | Default           | Comments | Extra          | Action                                                    |
|    | 1   | re_id 🌽   | int(11)      |                   |            | No     | None              |          | AUTO_INCREMENT | 🥜 Change 🥥 Drop 🔊 Primary 📷 Unique 🐖 Index 🛐 Spatial 🗢 Mo |
| 3) | 2   | email     | varchar(100) | latin1_swedish_ci |            | No     | None              |          |                | 🥜 Change 🥥 Drop 🔑 Primary ᠾ Unique 🐖 Index 🕎 Spatial 🗢 Mo |
| 3  | 3   | name      | varchar(50)  | latin1_swedish_ci |            | No     | None              |          |                | 🥜 Change 🤤 Drop 🔑 Primary ᠾ Unique 🐖 Index 🕎 Spatial 🗢 Mo |
| D) | 4   | review    | varchar(500) | latin1_swedish_ci |            | No     | None              |          |                | 🥜 Change 🥥 Drop 🔑 Primary ᠾ Unique 🛐 Index 🕎 Spatial 🗢 Mo |
| 3  | 5   | p_id      | int(11)      |                   |            | No     | None              |          |                | 🥜 Change 🥥 Drop 🔑 Primary ᠾ Unique 🚝 Index 🕎 Spatial 🛩 Mo |
|    | 6   | post_date | timestamp    |                   |            | No     | CURRENT_TIMESTAMP |          |                | 🥜 Change 🥥 Drop 🔑 Primary 😈 Unique 🐖 Index 🛐 Spatial 🗢 Mo |

Fig 5.10: Review table

# 5.2.10 Shipping Table:

| Type<br>int(11)<br>varchar(250 | Collation view<br>Collation  | N                              | o None                                   | lt Comments                                        |                                                             |                                                                          | ction                                                                |                                                                               | - 201 - 201 - 201                                                             |                                                                               |                                                                               |                                                                               |
|--------------------------------|------------------------------|--------------------------------|------------------------------------------|----------------------------------------------------|-------------------------------------------------------------|--------------------------------------------------------------------------|----------------------------------------------------------------------|-------------------------------------------------------------------------------|-------------------------------------------------------------------------------|-------------------------------------------------------------------------------|-------------------------------------------------------------------------------|-------------------------------------------------------------------------------|
| int(11)<br>varchar(250)        |                              | N                              | o None                                   | It Comments                                        |                                                             |                                                                          |                                                                      | ~ ~                                                                           |                                                                               |                                                                               |                                                                               |                                                                               |
| varchar(250                    | ) latin1_swedish_ci          |                                |                                          |                                                    | AUTO_ING                                                    | CREMENT 🏑                                                                | Changa                                                               | -                                                                             |                                                                               |                                                                               |                                                                               |                                                                               |
|                                | ) latin1_swedish_ci          | i N                            |                                          |                                                    |                                                             |                                                                          | Change                                                               | OLD COD                                                                       | Primary                                                                       | Unique                                                                        | 🖉 Index 🕎 Sp                                                                  | oatial 📊 Fulltext 🗢 Mo                                                        |
| 1.1/1/1                        |                              |                                | o None                                   |                                                    |                                                             | le le le le le le le le le le le le le l                                 | Change                                                               | Drop                                                                          | 🔑 Primary                                                                     | Unique                                                                        | 🗾 Index 🛐 Sp                                                                  | oatial 📘 Fulltext 🗢 Mo                                                        |
| int(11)                        |                              | N                              | o None                                   |                                                    |                                                             | 6                                                                        | Change                                                               | 😂 Drop                                                                        | 🔑 Primary                                                                     | Unique                                                                        | 🛐 Index 🕎 Sp                                                                  | oatial 🝸 Fulltext 🗢 Mo                                                        |
|                                | needer () and of second real | 🥒 Change<br>< table 🏻 🔥 M      |                                          | Karl Andreaston                                    |                                                             | 1940 <b>-</b> 1966-1976                                                  | 🐴 Add                                                                | l to centra                                                                   | l columns                                                                     | 👌 Remov                                                                       | ve from central (                                                             | columns                                                                       |
| column(s)                      | after amount                 | v Go                           | )                                        |                                                    |                                                             |                                                                          |                                                                      |                                                                               |                                                                               |                                                                               |                                                                               |                                                                               |
|                                | pose table struc             | pose table structure 🌒 💿 Traci | pose table structure @ ③ Track table ﴾ M | pose table structure @ ③ Track table b Move column | pose table structure @ ③ Track table ⓑ Move columns 7 Impro | pose table structure @ ③ Track table 🏠 Move columns 🏹 Improve table stru | pose table structure ) Track table how columns prove table structure | pose table structure 🕢 💿 Track table 🏠 Move columns 🍹 Improve table structure | pose table structure 🕘 💿 Track table 🏠 Move columns 🍞 Improve table structure | pose table structure 🕢 💿 Track table 🏠 Move columns 🎽 Improve table structure | pose table structure 🕘 💿 Track table 🍌 Move columns 🌈 Improve table structure | pose table structure 🕢 💿 Track table 🏠 Move columns 🍹 Improve table structure |

# 5.2.11 Sub cat Table:

| <b>j</b>        | Server: 127.0.0. | 1 » 🍵 Databas   | e: shop » 🎆 Table | sub_cat    |        |             |                    |            |         |              |                |                    | \$                        |
|-----------------|------------------|-----------------|-------------------|------------|--------|-------------|--------------------|------------|---------|--------------|----------------|--------------------|---------------------------|
| 📄 Br            | rowse 📝 S        | tructure        | SQL 🔍 Sea         | rch 👫 Ins  | sert   | Export      | 📕 Import           | Privilege  | es 🥜    | Operations   | Tracking       | 125 Triggers       |                           |
| R               | Table structure  | e 🤹 Rela        | tion view         |            |        |             |                    |            |         |              |                |                    |                           |
| #               | Name             | Туре            | Collation         | Attributes | Null   | Default Co  | mments Extra       |            | Action  |              |                |                    |                           |
| 1               | sub_cat_id       | 🤌 int(11)       |                   |            | No     | None        | AUTO               | INCREMENT  | 🥜 Chang | ie 🥥 Drop    | 🔎 Primary 🔟 Un | ique 🐖 Index 😰     | Spatial 👔 Fulltext 🗢 More |
| ) 2             | cat_id           | int(10)         |                   |            | No     | None        |                    |            | 🥜 Chang | ie 🥥 Drop    | 🔑 Primary 👿 Un | ique 🗾 Index 🛐     | Spatial 📺 Fulltext 🗢 Mor  |
| 3               | sub_cat_nan      | ne varchar(100  | ) latin1_swedish_ | ci         | No     | None        |                    |            | 🥜 Chang | ie 🥥 Drop    | 🤌 Primary ᠾ Un | ique 🐖 Index 🕎     | Spatial 📊 Fulltext 🗢 Mor  |
| t_              | Check all        | With selecte    | d: 📄 Browse       | 🥖 Change   | 😂 Dro  | op 🛛 🤌 Prin | nary <u> </u> Uniq | ue 🖉 Index | 🐴 Add t | o central co | lumns 🛛 🐴 Remo | ove from central c | olumns                    |
| Print           | t 🛛 🐺 Propose    | table structure | 😡 💿 Track ta      | able 🔥 Mov | e colu | mns 🍞 Im    | nprove table stri  | icture     |         |              |                |                    |                           |
| é Add<br>Indexe |                  | olumn(s) aft    | er sub_cat_name   | • Go       |        |             |                    |            |         |              |                |                    |                           |

Fig 5.12: Sub Cat table

# **Chapter 6:** Design Specification

### 6.1 Admin User Panel:

In information technology, the user interface (UI) is everything designed into an information device with which a human being may interact. We design our website user friendly. This website is fully responsive for mobile users.

User experience design (UXD or UED) is the process of enhancing customer satisfaction and loyalty by improving the usability, ease of use, and pleasure provided in the interaction between the customer and the product.

#### 6.1.1 Administrative Login

|          | Administrative Login |
|----------|----------------------|
| Email    |                      |
| Password |                      |
|          |                      |
|          | Login                |
|          |                      |

Fig 6.1: Administrative login page

### 6.1.2: Administrative profile

| 1 P   | Administrato | r A | Adm<br>profi | inistrator |
|-------|--------------|-----|--------------|------------|
| 🌣 Sei | ttings       |     | prom         |            |
| 💄 Pro | ofile        |     |              |            |
| 🗭 Log | gout         |     |              |            |

Fig 6.2: Administrative profile page

### 6.1.3: Add Category

Categories are to be created by the admin.

|                                   |                   | SML<br>Administrator |
|-----------------------------------|-------------------|----------------------|
|                                   | Add Category Name |                      |
| Category Name:                    |                   |                      |
| Chose Picture:                    |                   |                      |
| Choose File No file chosen Submit |                   |                      |
|                                   | Category List     |                      |
| Name                              | Image             | Action               |
| Gadget & Electronics              |                   | Edit                 |

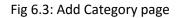

#### 6.1.4: Add Product

Admin can be added product details.

|                                                                                                  |                                     | 7 | SML<br>Administrator | ~ |
|--------------------------------------------------------------------------------------------------|-------------------------------------|---|----------------------|---|
| Add Product List                                                                                 |                                     |   |                      |   |
| Category                                                                                         | Select category                     | Ŧ |                      |   |
| Product Code                                                                                     | Ad title<br>Unique item code needed |   |                      |   |
| Product Title Ad title                                                                           |                                     |   |                      |   |
| A great title needs at least 60 characters. Youtube Link Youtube embed link Youtube embed code . |                                     |   |                      |   |
| Describe Product                                                                                 | Describe what makes your ad unique  |   |                      |   |
| Stock                                                                                            | Enter the quantity of product       |   |                      |   |
| Price                                                                                            | ট Enter Your product price          |   |                      |   |
| Discount                                                                                         | % Enter the discount rate           |   |                      |   |

### Fig 6.4: Add Product page

### 6.1.5: View Product

In view product, admin panel can edit or delete any product details.

| Image    | Name                               | Category             | Sub-Category    | stock | Price         | Discount | Actual Price | Action      |
|----------|------------------------------------|----------------------|-----------------|-------|---------------|----------|--------------|-------------|
| 2        | HD Multimedia Projector            | Gadget & Electronics | Accessories     | 36    | ቴ 7000        | 15 %     | ৳ 5950       | Edit Delete |
|          | Jovison WiFi/IP Security<br>Camera | Gadget & Electronics | Home Appliances | 9     | ৳ 7000        | 0 %      | ৳ 7000       | Edit Delete |
|          | Electric Sewing Machine            | Gadget & Electronics | Accessories     | 100   | t 2200        | 0 %      | ৳ 2200       | Edit Delete |
| <b>-</b> | Electric lunch box                 | Gadget & Electronics | Accessories     | 99    | ৳ 1500        | 0 %      | ৳ 1500       | Edit Delete |
|          | Hot Shaper Slimming<br>Belt        | Health & Beauty      | Health Products | 98    | <b>रे</b> 590 | 0 %      | ৳ 590        | Edit Delete |
| (Å)      | Slim N Lift                        | Health & Beauty      | Health Products | 100   | <b>रे</b> 690 | 0 %      | t 690        | Edit Delete |

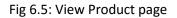

#### 6.1.6: Checkout

In checkout page admin panel can view order details.

| Name                 | Email            | District | Post code | Address                        | Phone       | Order Date          | Action  |
|----------------------|------------------|----------|-----------|--------------------------------|-------------|---------------------|---------|
| shawon mahabub       | sfdfs            | fdsfdsf  | 33344     | kfkdsfslkf                     | 0191258417  | 2017-07-26 00:05:45 | Details |
| Shawon Mahabub Lamia | shawon@gmail.com | Dhaka    | 1203      | 43 East Maniknagor, Dhaka-1203 | 01687863682 | 2017-07-29 15:09:07 | Details |

### Fig 6.6: Checkout page

### 6.1.7: Customer Detail page

If admin click details button then view the customer details.

|           |      | Customer Details               |
|-----------|------|--------------------------------|
| Name      | :    | Shawon Mahabub Lamia           |
| Email     | :    | shawon@gmail.com               |
| Phone     | :    | 01687863682                    |
| City/Town | :    | Dhaka                          |
| Post Code | :    | 1203                           |
| Address   | 1.20 | 43 East Maniknagor, Dhaka-1203 |

#### Product Detail

| Product Title           | <sup>•</sup> Quantity | Price            | Total        |
|-------------------------|-----------------------|------------------|--------------|
| Watermelon/Fruit Slicer | 1                     | <b>৳</b> 700     | ৳ 700        |
|                         |                       | Delivery Charge: | <b>रे</b> 80 |
|                         |                       | Total:           | ৳ 780        |

Fig6.7: customer details page

# **Chapter 7: Specification of Code**

### 7.1 Main database connection code:

```
<?php
1
2
  $server = "localhost";
3 $database = "shop";
  $username = "root";
4
5
  $password = "";
6
7
  // Create connection
  $con = mysqli_connect($server, $username, $password, $database);
8
9
   ?>
```

### 7.2 Account login database connection code

```
1 <?php
    include "admin/db.php";
2
 3
     session_start();
4 ?>
 5 <?php
 6
 7 🔻
       if (isset($_POST['submit'])) {
 8
9
            $user = $_POST['user'];
            $email = $_POST['email'];
10
            $pass = $_POST['pass'];
11
            $mobile = $_POST['mobile'];
12
13
           // echo "$user <br/>>";
14
            // echo "$email <br/>>";
15
            // echo "$pass <br/>>";
16
            // echo "$mobile <br/>';
17
18
19
          $insert = "INSERT INTO account (name,email,password,mobile) VALUES
           ('$user','$email','$pass','$mobile')";
20
          if (mysqli_query($con,$insert)) {
21 🔻
22
               header("");
23 🔻
          }else{
               die("Registration failed").$insert.mysqli_connect_error();
24
25
           }
26
27
      }
28
29
30 ?>
```

### 7.3 Admin login database connection page:

```
<?php session_start();</pre>
 error_reporting(E_ALL ^ E_NOTICE);
 include'db.php';
 $email=mysqli_real_escape_string($con,$_POST["email"]);
 $pass=mysqli_real_escape_string($con,$_POST["password"]);
 if(isset($_POST['submit']))
 $result=mysqli_query($con,"select * from admin where email='".$email."'");
 $count=mysqli_num_rows($result);
 if ($count==0)
| {
     $msg="<div style='color:red;font-weight:bold;font-size:10px;'><b>Email doesnot exists </b></div> ";
 }
 else
/ {
     while($r=mysqli_fetch_array($result))
             $user_id=$r['admin_id'];
             if($r['pass']==$pass)
             {
             $_SESSION['id']=$user_id;
                     header("Location:home.php");
             }
             else
             {
                 $msg1="<div style='color:red;font-weight:bold;font-size:10px;'><b>Password incorrect </b></div> ";
             }
     }
 }
 }
 ?>
```

# 7.4 Cart-process database connection code:

### 7.4.1:

```
<?php
 include'admin/db.php';
  $cdid=mysqli_real_escape_string($con,$_POST['cdid']);
  $ocid=mysqli_real_escape_string($con,$_POST['ocid']);
  $pid=mysqli_real_escape_string($con,$_POST['pid']);
  $qty=mysqli_real_escape_string($con,$_POST['qty']);
  //$total=mysqli_real_escape_string($con,$_POST['total']);
  $re5=mysqli_query($con,"select * from cart_detail where cart_detail_id=$cdid");
  while($ro5=mysgli fetch array($re5))
v {
      $per_price=$ro5['per_price'];
      $total=$ro5['total'];
      $total;
     $re20=mysqli_query($con,"select * from product where p_id=$pid");
  while($ro20=mysqli_fetch_array($re20))
   $stock=$ro20['stock'];
   $new_total=$total+$per_price;
   if($stock > $qty)
      if(mysqli_query($con,"update cart_detail set qty=$qty,total=$new_total where cart_detail_id=$cdid"))
      {
         print"<div class='alert alert-success' style='color:green;font-weight:bold;font-size:7pt;height:10px;line-</pre>
         height:0px;margin-top:15%;'>Successfully add item on the cart</div>";
      }
   }
   else
  -{
     print"<div class='alert alert-danger' style='color:red;font-weight:bold;font-size:7pt;height:10px;line-
     height:0px;margin-top:15%;'>Stocks not are available</div>";
   }
  }
 ?>
```

### 7.4.2:

```
<?php include'admin/db.php';
 session_start();
 error_reporting(E_ALL ^ E_NOTICE);
  $ocid=$_GET['ocid'];
   $r1=session_id();
    $fun=$_GET['fun'];
    $cdid1=$_GET['cdid1'];
    if($fun == 'del')
V
    {
     if(mysqli_query($con,"delete from cart_detail where cart_detail_id=$cdid1"))
V
         $re=mysqli_query($con,"select * from cart_detail where order_cart_id=$ocid");
          $count=mysqli_num_rows($re);
         if($count == 0)
         {
V
             header('location:cart.php?ocid='.$ocid.'');
         }
         else
V
         {
             $msg="<div calss='alert alert-success' style='color:green;font-weight:bold;font-size:18px;margin-</pre>
             bottom:3%;'>Successfully deleted the product from your cart</div>";
         }
     }
 ?>
```

### 7.4.3:

```
<?php
  include'admin/db.php';
  $cdid=mysqli_real_escape_string($con,$_POST['cdid']);
  $ocid=mysqli_real_escape_string($con,$_POST['ocid']);
  $pid=mysqli_real_escape_string($con,$_POST['pid']);
  $qty=mysqli_real_escape_string($con,$_POST['qty']);
  //$total=mysqli_real_escape_string($con,$_POST['total']);
     $re20=mysqli_query($con,"select * from product where p_id=$pid");
  while($ro20=mysqli_fetch_array($re20))
   $stock=$ro20['stock'];
   if($stock > $qty)
¥ {
              $re5=mysqli_query($con,"select * from cart_detail where cart_detail_id=$cdid");
          while($ro5=mysqli_fetch_array($re5))
          {
               $per_price=$ro5['per_price'];
               $total=$qty*$per_price;
                  if(sqty > 0)
                      if(mysqli_query($con,"update cart_detail set qty=$qty,total=$total where cart_detail_id=$cdid"))
٧
                          print"<div class='alert alert-success' style='color:green;font-weight:bold;font-size:7pt;height:10px;line-</pre>
                          height:0px;margin-top:15%;'>Successfully add item on the cart</div>";
                  }
                 else
                  ł
                          mysqli_query($con,"DELETE FROM `cart_detail` WHERE `cart_detail_id`=$cdid");
                  }
   }
   else
   {
     print"<div class='alert alert-danger' style='color:red;font-weight:bold;font-size:7pt;height:10px;line-height:0px;margin-top:15%;'>Stocks not
     are available</div>";
   }
 ?>
```

```
26
```

### 7.5 Category database connection code:

```
<?php
 session_start();
 if(isset($_SESSION['id']))
▼ {
 error_reporting(E_ALL ^ E_NOTICE);
 include'db.php';
 if(isset($_POST['submit1']))
▼ {
     $cat_name1=mysqli_real_escape_string($con,$_POST['cat_name1']);
     $cat_id1=mysqli_real_escape_string($con,$_POST['cat_id1']);
     if(mysqli_query($con,"update cat set cat_name='$cat_name1' where cat_id=$cat_id1"))
     {
         $msg2="<span class='alert alert-success' style='font-weight:bold;color:green;font-size:12px;'>Successfully category
         Edited.</span>";
     }
 }
 if(isset($_POST['submit']))
▼ {
      $cat_name=mysqli_real_escape_string($con,$_POST['cat_name']);
      if(strlen($cat_name) < 3)</pre>
      {
         $msg="<span style='color:red;font-weight:bold;fon-size:10px'>* Please insert category Name</span>";
      if(strlen($_FILES['file']['name']) < 1)</pre>
      {
         $msg1="<span style='color:red;font-weight:bold;fon-size:10px'>* Please Chose the image</span>";
      }
      $allowedExts = array("jpg", "jpeg", "gif", "png");
 $extension = pathinfo($_FILES['file']['name'], PATHINFO_EXTENSION);
 if ((($_FILES["file"]["type"] == "image/pjpeg")
 || ($_FILES["file"]["type"] == "image/gif")
 || ($_FILES["file"]["type"] == "image/jpeg"))
 && ($_FILES["file"]["size"] < 990000000)
 && in_array($extension, $allowedExts))
   {
         $path="images/category/" .rand(1000,100000)."-". $_FILES["file"]["name"];
        move_uploaded_file($_FILES["file"]["tmp_name"],
        "$path");
        if(strlen($cat_name) > 3 && strlen($path) > 21 )
        {
        if(mysqli_query($con,"insert into cat(cat_name,img_path) values('$cat_name','$path')"))
        {
          $msg2="<span class='alert alert-success' style='font-weight:bold;color:green'>Category Name
          successfully added</span>";
        3
        }
   }
 }
 ?>
```

# 7.6 Checkout database connection code:

```
<?php
 session start();
 if(isset($_SESSION['id']))
/ {
 error_reporting(E_ALL ^ E_NOTICE);
 include'db.php';
  $fun=$_GET['fun'];
   $ocid1=$_GET['ocid'];
  $ck_id1=$_GET['ck_id'];
 if($fun == 'del')
/ {
     mysqli_query($con,"update checkout set status=2,delivery_date=curdate() where checkout_id=$ck_id1
     ");
     $re1=mysqli_query($con,"select * from cart_detail where order_cart_id=$ocid1");
     while($ro1=mysqli_fetch_array($re1))
           $pid1=$ro1['product_id'];
            $qty1=$ro1['qty'];
          $re2=mysqli_query($con,"select * from product where p_id=$pid1");
          while($ro2=mysqli_fetch_array($re2))
          {
               $new_qty=$ro2['stock']-$qty1;
                $new_order=$ro2['total_order']+1;
                mysqli_query($con,"update product set stock=$new_qty, total_order=$new_order where
                p_id=$pid1");
                $msg="<div class='alert alert-success' style='color:green;font-weight:bold;font-</pre>
                size:16pt;'>Successfully Finished this transection</div>";
         }
     }
 ?>
```

#### 7.7 Product table database connection code:

```
<?php include'admin/db.php';</pre>
session_start();
error_reporting(E_ALL ^ E_NOTICE);
$r1=session_id();
$scid=$_GET['scid'];
$cat_id2=$_GET['cid'];
$r=$r1;
$result7=mysqli_query($con,"select * from customer where customer='$r'");
 $count7=mysqli_num_rows($result7);
if(\$count7 == 0)
{
    $insert=mysqli_query($con,"insert into customer(customer) values('$r')");
    $cust_id = mysqli_insert_id($con);
    $insert=mysqli_query($con,"insert into order_cart(cust_id) values($cust_id)");
     $order_cart_id=mysqli_insert_id($con);
}
else
{
  $sel1=mysqli_query($con,"select * from order_cart where cust_id=(select cust_id from customer
  where customer='$r')");
  while($sel2=mysqli_fetch_array($sel1))
  {
     $order_cart_id=$sel2['order_cart_id'];
  }
}
$fun=$_GET['fun'];
if($fun=='add')
{
 $product_id=$_GET['product_id'];
     $ocid=$_GET['ocid'];
      $new_price=$_GET['new_price'];
     $number=1;
     $total=$number*$new_price;
     $coun=mysqli_query($con,"select * from cart_detail where product_id=$product_id and order_cart_id=$ocid");
      $count=mysqli_num_rows($coun);
      if($count == 0)
      {
           $re21=mysqli_query($con,"select * from product where p_id=$product_id");
           while($ro21=mysqli_fetch_array($re21))
           $stock=$ro21['stock'];
           if($stock > $number)
           {
               if(mysqli_query($con,"insert into cart_detail(order_cart_id,product_id,qty,per_price,total)
               values($ocid,$product_id,$number,$new_price,$total)"))
               {
                   $msg="<div class='alert alert-success' style='color:green;font-weight:bold;'>Successfully added
                  to your cart</div>";
               }
           3
           else
           ł
               $msg="<div class='alert alert-danger' style='color:red;font-weight:bold;'>Your ordered number is
               out of stock</div>";
           3
```

```
else
       {
            $find=mysqli_query($con,"select * from cart_detail where product_id=$product_id and
            order_cart_id=$ocid");
            while($find1=mysqli_fetch_array($find))
            {
                $cdid=$find1['cart_detail_id'];
                $pre_qty=$find1['qty'];
                $pre_total=$find1['total'];
                $new_qty=$pre_qty+$number;
                $new_total=$pre_total+$total;
                $re21=mysqli_query($con,"select * from product where p_id=$product_id");
            while($ro21=mysqli_fetch_array($re21))
            $stock=$ro21['stock'];
            if($stock > $new_qty)
            {
                if(mysqli_query($con,"update cart_detail set qty=$new_qty ,total=$new_total where
                cart_detail_id=$cdid"))
                {
                    $msg="<div class='alert alert-success' style='color:green;font-weight:bold;'>Successfully added
                    to your cart</div>";
                }
            }
            else
            {
                $msg="<div class='alert alert-danger' style='color:red;font-weight:bold;'>Your ordered number is
                out of stock</div>";
            }
            }
       }
}
?>
```

V

V

# **Chapter 8:** Recommendation

There are some recommendations for them who are thinking for design and re-design a web application

- > A Web application should be very simple and credible; it should be familiar with the user.
- > There should be an effective, communicative visible language.
- > Compatibility and accessibility with different type of device should also be ensured.
- Regular testing and monitoring ensures a bug and error free modules.
- > For updating the code or design there should have very efficient programming skill.

# **Chapter 9: Conclusion**

#### 9.1 Future Aspects:

- We would try to the betterment of the user interface
- > The mobile and Email verification would be added.
- > This project may used professionally by creating a domain host for the web.
- The terms and condition feature can be updated depending on user demand and new technology.
- The history of the user can be saved on this project but the there is no account system for them. Account system can be added for the long term customer and better reliability (under processing).

### 9.2 Conclusion:

In Bangladesh the Shopping malls and market facilities decreases by different problems like huge traffic, parking problem and safety .Customers faces confusion about market price. Small and medium sized enterprises also have no specific organized information and data about product, customers, sales, profits and losses. So this type of project can be a complete solution for both the customers, business organizations and enterprises.

# Appendix

### Acronyms

CSS=Cascading Style sheet DBMS= Database Management System DHTML= Dynamic HTML DOM= Dynamic Object Model HTML=Hypertext Markup Language JS=Java Script PHP=Personal Home Page (recursive acronym=Hypertext Preprocessor) RDBMS= Relational database management system SPAM= [not an acronym] Slang or Unsolicited Commercial Mail SQL= Standard Query Language XAMP= Operating system(X) for APACHE, MySQL, PHP and PERL

# **Reference:**

- [1] <a href="http://www.wpbeginner.com/glossary/apache/">http://www.wpbeginner.com/glossary/apache/</a>
- [2] https://www.siteground.com/tutorials/php-mysql/mysql.htm

[3]<u>https://www.upwork.com/hiring/development/server-side-scripting-back-end-web-development-technology/</u>

- [4] https://www.computerhope.com/jargon/h/html.html
- [5] https://www.w3schools.com/css/
- [6] <u>http://getbootstrap.com/</u>
- [7] https://en.wikipedia.org/wiki/JavaScript
- [8] https://en.wikipedia.org/wiki/JQuery
- [9] https://github.com/
- [10] <u>https://www.getcomposer.org</u>
- [11] http://www.ukoln.ac.uk/qa-focus/documents/briefings/briefing-34/html